# Cisco IOS XE SD-WANルータでのサービス側ス タティックNATの設定

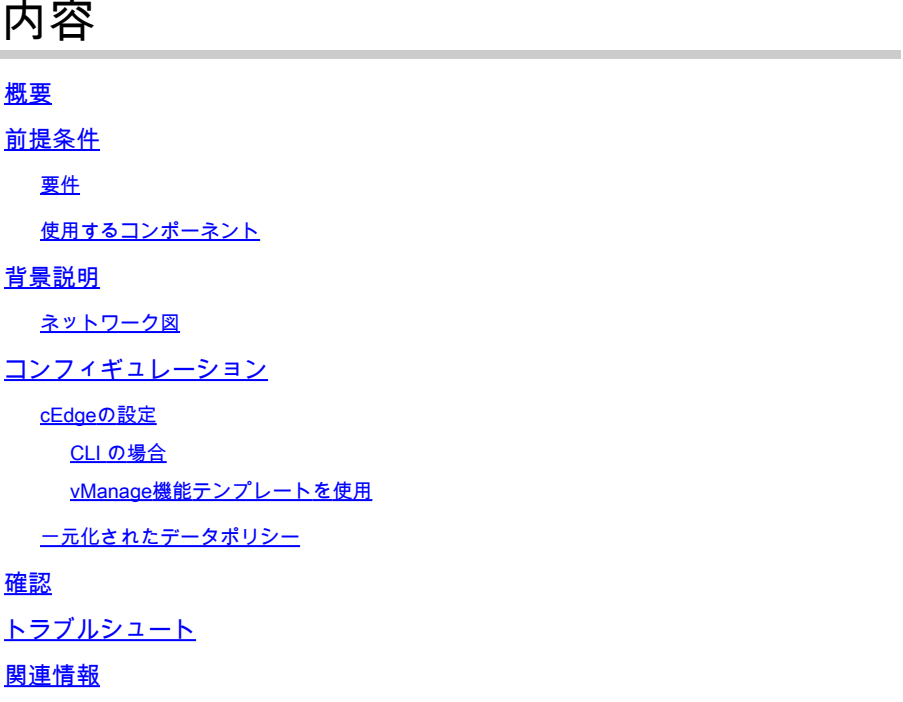

# 概要

このドキュメントでは、Cisco IOS-XE® SD-WANルータのサービス側VRFとの間でスタティック NATを実行するための設定について説明します。

# 前提条件

バージョン17.3.1a以降のCisco IOS XE SD-WANデバイスを使用する必要があります。

### 要件

次の項目に関する知識があることが推奨されます。

- Cisco Software-Defined Wide Area Network(SD-WAN)
- ネットワーク アドレス変換(NAT)

使用するコンポーネント

このドキュメントの情報は、次のソフトウェアとハードウェアのバージョンに基づいています。

• ISR4451-X/K9バージョン17.6.2

このドキュメントの情報は、特定のラボ環境にあるデバイスに基づいて作成されました。このド

キュメントで使用するすべてのデバイスは、クリアな(デフォルト)設定で作業を開始していま す。本稼働中のネットワークでは、各コマンドによって起こる可能性がある影響を十分確認して ください。

## 背景説明

ネットワーク図

このドキュメントで説明するサービススタティックNATを設定するには、次のトポロジを使用し ます。

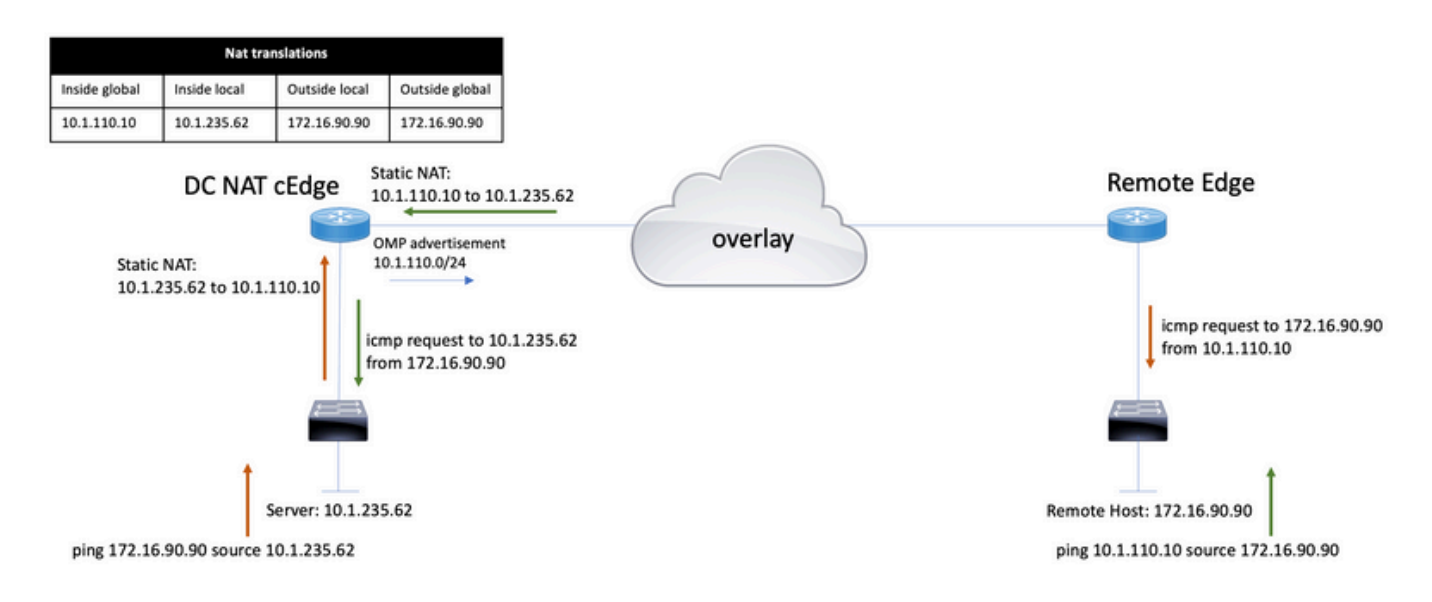

10.1.235.0/24サブネットはプライベートであり、DCサイトに対してローカルです。このサブネッ トは、Overlay Management Protocol(OMP)にアドバタイズされません。サーバ間で通信を行うた めに、これらのアドレスは10.1.110.0/24サブネットにスタティックに割り当てられます。

- サーバ10.1.235.62が172.16.90.90への通信を開始すると、cEdgeは10.1.235.62を 10.1.110.10にNAT変換する必要があります。
- ホスト172.16.90.90がサーバと通信する必要がある場合は、10.1.110.10への要求が行われ 、cEdgeは宛先IPを10.1.235.62に変換する必要があります。

# コンフィギュレーション

#### cEdgeの設定

この設定は、ルータのCLIまたはvManage機能テンプレートを使用して実行できます。

CLI の場合

NATプールを設定します。

ip nat pool natpool10 10.1.110.1 10.1.110.253 prefix-length 24

内部スタティックNATグローバルプールを設定します。

ip nat inside source list global-list pool natpool10 vrf 10 match-in-vrf

スタティックNATエントリを設定します。

ip nat inside source static 10.1.235.62 10.1.110.10 vrf 10 match-in-vrf pool natpool10

vManage機能テンプレートを使用

サービスVPN機能テンプレートで、NATセクション> NAT Poolに移動し、New NAT Poolをクリ ックします。

変数を入力し、終了したらAddをクリックします。

#### Feature Template > Cisco VPN > VPN-10-NAT-test

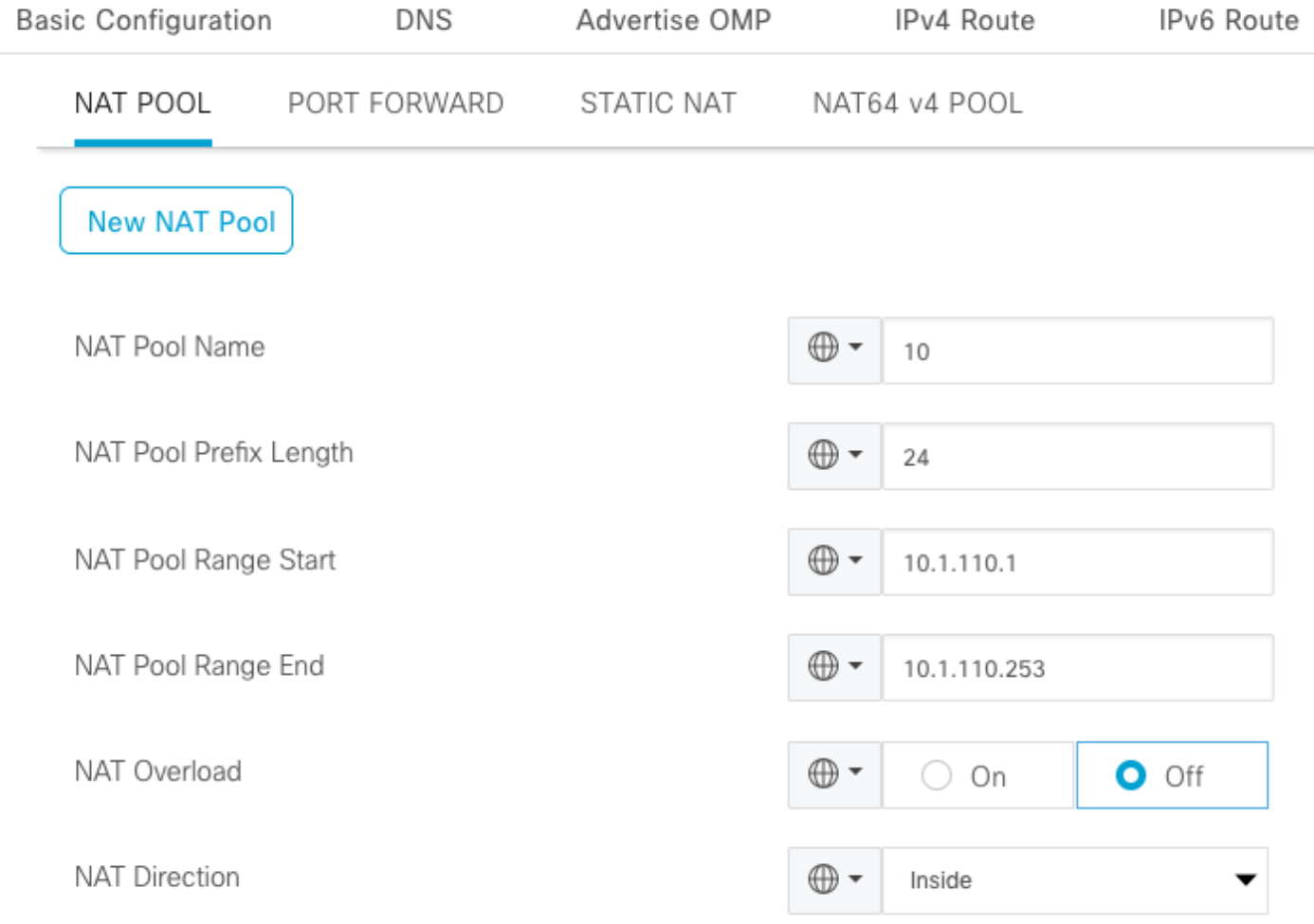

プールが次のように作成されていることを確認します。

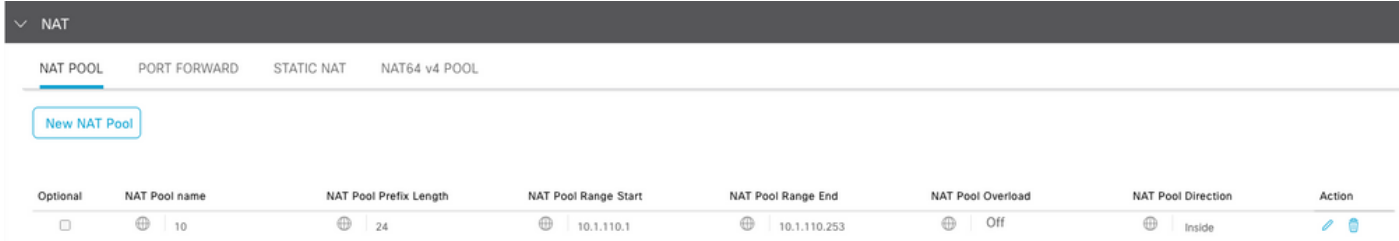

プールを作成したら、Static NATに移動し、New Static NATボタンをクリックします。

変数を入力し、終了したらAddをクリックします。

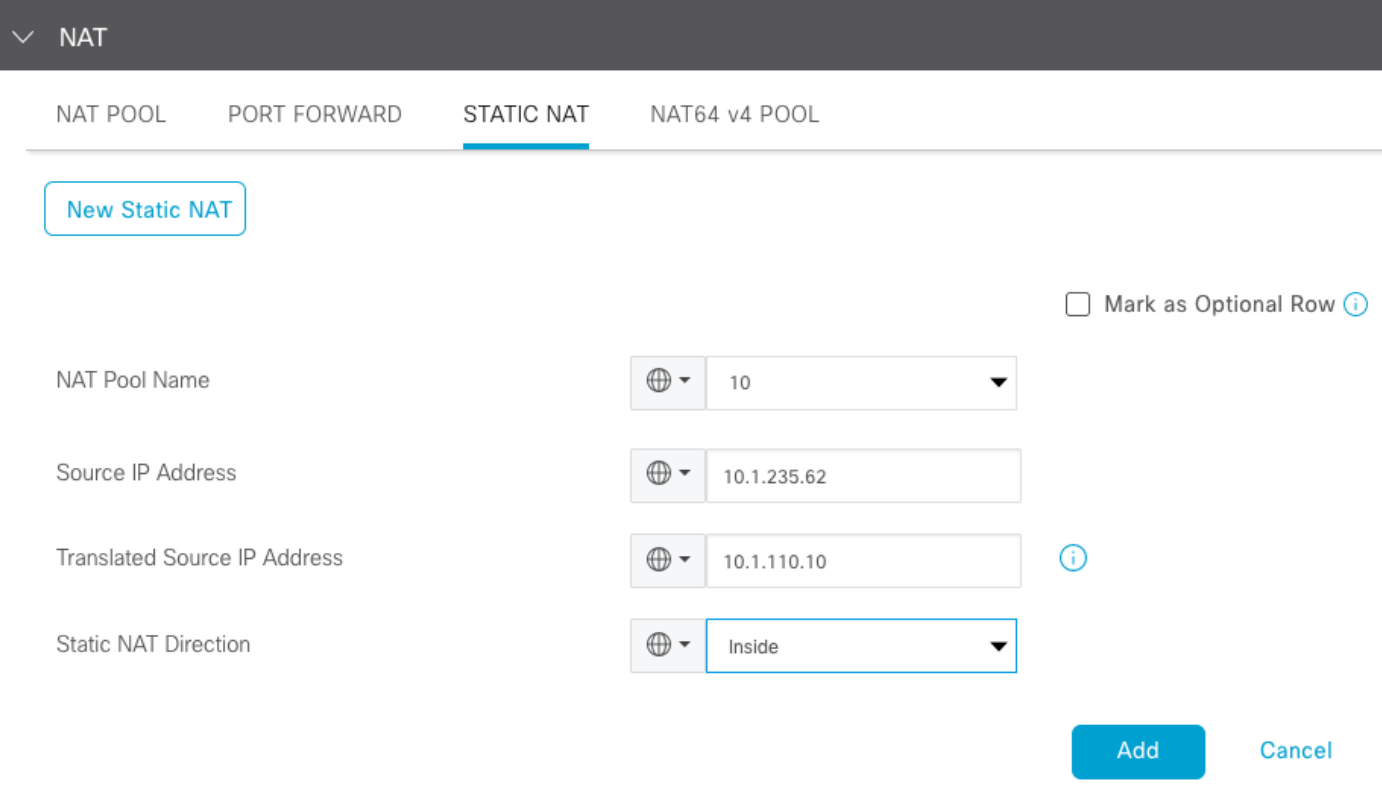

### 一元化されたデータポリシー

目的のプレフィクスを持つデータトラフィックをサービス側のNATに転送するには、中央集中型 のデータポリシーが必要です。

VPNとサイトリストを定義します。

policy lists vpn-list VPN-10 vpn 10 ! site-list CEDGE site-id 30 !

内部から外部への変換の最初のシーケンスを定義します。

<#root>

data-policy \_VPN-10\_Data\_NAT\_cEdge vpn-list VPN-10 sequence 1 match

**source-ip 10.1.235.62/32**

```
 !
 action accept
  count nat_cedge_-1665659624
  nat pool 10
 !
 !
```
次のシーケンスは、宛先アドレスの変換に使用されます。これは、外部から内部へのトラフィッ クが開始される場合に使用されます。

<#root>

 sequence 11 match

 **destination-ip 10.1.110.10/32**

```
 !
    action accept
     count nat_cedge_out2in_-1665659624
     nat pool 10
    !
   !
   default-action accept
  !
!
```
ポリシーをすべての方向に適用します。

```
apply-policy
 site-list CEDGE
    data-policy _VPN-10_Data_NAT_cEdge all
```
## 確認

検証コマンドを使用して、NAT設定の状態を確認します。

show sdwan policy from-vsmart show ip nat translations sdwan policy data-policy-filter

サーバ10.1.235.62からホスト172.16.90.90へのpingテスト:

cEdge#show ip nat translations Pro Inside global Inside local Outside local Outside global  $--- 10.1.110.10 10.1.235.62 --- 10.1.235.62$ icmp 10.1.110.10:0 10.1.235.62:0 172.16.90.90:0 172.16.90.90:0 Total number of translations: 2

ホスト10.90.90.90からサーバ10.1.110.10へのpingテスト:

cEdge#show ip nat translations Pro Inside global Inside local Outside local Outside global  $--- 10.1.110.10 10.1.235.62 --- 10.1.235.62$ icmp 10.1.110.10:8299 10.1.235.62:8299 172.16.90.90:8299 172.16.90.90:8299 Total number of translations: 2

トラブルシュート

データポリシーカウンタでパケットが増加したかどうかを確認します。

#### <#root>

cEdge#show sdwan policy data-policy-filter data-policy-filter \_VPN-10\_Data\_NAT\_cEdge data-policy-vpnlist VPN-10 data-policy-counter default\_action\_count packets 1412 bytes 109382

 **data-policy-counter nat\_cedge\_-1665659624**

 **packets 154**

 **bytes 16852**

 **data-policy-counter nat\_cedge\_out2in\_-1665659624**

 **packets 7**

 **bytes 886**

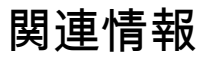

• [Cisco SD-WAN NATコンフィギュレーションガイド、Cisco IOS XEリリース17.x](https://www.cisco.com/c/ja_jp/td/docs/routers/sdwan/configuration/nat/nat-book-xe-sdwan/configure-nat.html)

翻訳について

シスコは世界中のユーザにそれぞれの言語でサポート コンテンツを提供するために、機械と人に よる翻訳を組み合わせて、本ドキュメントを翻訳しています。ただし、最高度の機械翻訳であっ ても、専門家による翻訳のような正確性は確保されません。シスコは、これら翻訳の正確性につ いて法的責任を負いません。原典である英語版(リンクからアクセス可能)もあわせて参照する ことを推奨します。